#### D01034100A

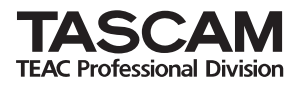

# **GT-R1 Portable Guitar/Bass Recorder**

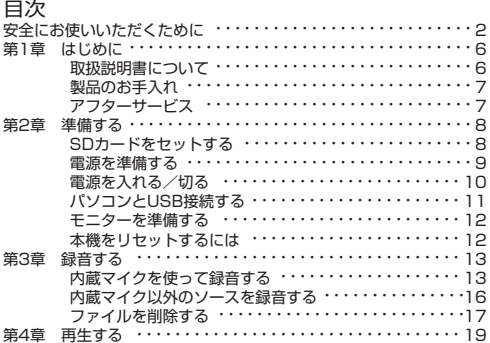

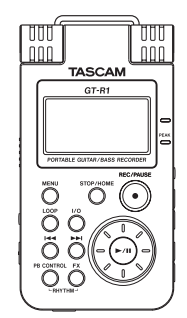

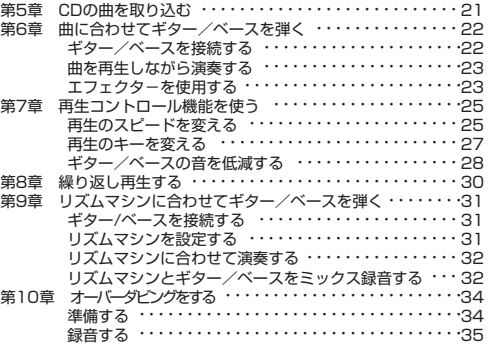

クイックスタートガイド

この取扱説明書への表示では、製品を安全に正しくお使いいただき、あなたや他の人々への危害や財産への損害を未然に 防止するために、いろいろな絵表示をしています。その表示と意味は次のようになっています。内容をよく理解してから 本文をお読みください。

#### 表示の意味

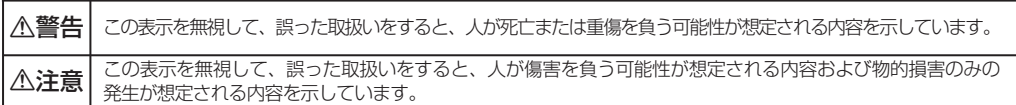

絵表示の例

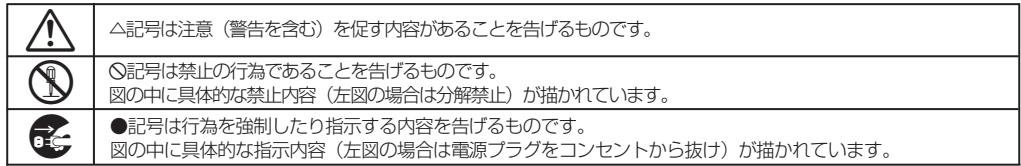

## 不警告

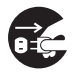

**○□○○** カー、煙が出ている、変なにおいや音がするなどの異常状態のまま使用すると、火災・感電の<br>○□○ 原因となります。すぐに機器本体の電源スイッチを切り、電源プラグをコンセントから抜き、<br>煙が出なくなるのを確認してお買い上げの販売店またはティアック修理センターに修理をご依 原因となります。すぐに機器本体の電源スイッチを切り、電源プラグをコンセントから抜き、 煙が出なくなるのを確認してお買い上げの販売店またはティアック修理センターに修理をご依 頼ください。

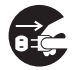

**うつか、機器の内部に異物や水などが入った場合は、まず機器本体の電源スイッチを切り、電源プラグ<br>- をコンセントから抜き、お買い上げの販売店またはティアック修理センターにご連絡ください。そ<br>- のまま使用すると火災 · 感電の原因となります。** のまま使用すると火災・感電の原因となります。

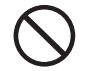

**í** この機器の隙間などから内部に金属類や燃えやすいものなどを差し込んだり、落とし込んだり しないでください。火災・感電の原因となります。

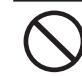

**í** この機器の上に小さな金属物を置かないでください。中に入った場合に火災・感電の原因となり ます。

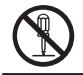

**è** この機器を改造しないでください。火災・感電の原因となります。

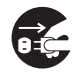

**言之** カー、この機器を落としたり、キャビネットを破損した場合は、機器本体の電源スイッチを切り、<br>- 電源プラグをコンセントから抜いて、お買い上げの販売店にご連絡ください。そのまま使用する<br>- と火災・感電の原因となります。 電源プラグをコンセントから抜いて、お買い上げの販売店にご連絡ください。そのまま使用する と火災・感電の原因となります。

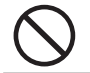

**í** 船舶などの直流(DC電源)には接続しないでください。 火災の原因になります。

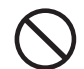

**í** 航空機の運航の安全に支障を及ぼすおそれがあるため、離着陸時の使用は航空法令により制限 されていますので、離着陸時は本機の電源をお切りください。

不注意

**ó** オーディオ機器を接続する場合は、各々の機器の取扱説明書をよく読み、電源を切り、説明に 従って接続してください。また、接続は指定のコードを使用してください。

**ó** 電源を入れる前には音量を最小にしてください。突然大きな音が出て聴力障害などの原因とな ることがあります。

**í** ヘッドホンをご使用になるときは、音量を上げすぎないように注意してください。 耳を刺激 する様な大きな音量で長時間続けて聞くと、聴力に悪影響を与えることがあります。

**í** 次のような場所に置かないでください。火災、感電やけがの原因となることがあります。

- ・調理台や加湿器のそばなど油煙や湯気があたる場所
- ・湿気やほこりの多い場所
- ・ぐらついた台の上や傾いた所など不安定な場所

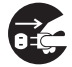

**○○○** ACアダプター使用時に移動させる場合は、電源スイッチを切り、必ず電源プラグをコンセントから抜き、機器間の接続コードなど外部の接続コードを外してから行ってください。コード<br>トランドから抜き、機器間の接続コードなど外部の接続コードを外してから行ってください。コード が傷つき、火災・感電の原因となることがあります。又、お手入れの際は安全のため電源プラ グをコンセントから抜いて行ってください。

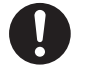

**ó** この機器には、指定のACアダプターをご使用ください。それ以外の物を使用すると故障、火 災、感電の原因となります。

## 八警告 (充電池に関する警告)

本製品はリチウムイオン電池を使用しています。発熱、発火、液漏れ等を避けるため、以下の注意事項を必ず守ってくだ さい。

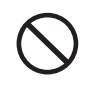

◆指定以外のACアダプターとUSBケーブルを使用しないでください。<br>『家庭用AC電源で使用する時や、充電を行う時は必ず指定のACアダプ<br>用してください。指定以外の物を使用すると過熱により、けが・やけ 家庭用AC電源で使用する時や、充電を行う時は必ず指定のACアダプターとUSBケーブルを使 用してください。指定以外の物を使用すると過熱により、けが・やけど・火災・汚損や電池の 破裂、液漏れの原因になります。

**í** 火の中に入れたり、火のそばや炎天下などで充電したり、放置したりしないでください。

**◆** ●分解しないでください。<br>■ 感電の原因になります。3<br>ック修理センターにご依 感電の原因になります。充電式電池の交換・点検・修理は、お買い上げの販売店またはティア ック修理センターにご依頼ください。ただし廃棄時には取扱説明書記載の手順に従って内蔵の 電池を取り外してリサイクルにご協力ください。

**◆ ●**充電式電池の液が漏れたときは素手で液をさわらないでください。<br>- 液漏れが発生した時にはティアック修理センターにご相談ください。<br>液が目に入った時には失明の恐れがありますので、目をこすらずにすぐにきれいな水で洗っ 液漏れが発生した時にはティアック修理センターにご相談ください。 たあと、ただちに医師にご相談ください。 液が体や衣服に付いた時は皮膚の怪我・やけどの原因になるのできれいな水で洗い流したあ と、ただちに医師にご相談ください。

## 第1章 はじめに

本機はSDカードを使ったギタリスト/ベ-シスト向けの ポータブルレコーダーです。内蔵マイクを使った録音のほ かに、ギター/ベース専用入力端子を使ったギターまたは ベースを直接録音、外部オーディオ機器(CDプレーヤー など)のライン録音が可能です。録音オーディオフォーマ ットはMP3(32kbps~320kbps、44.1kHz/48kHz)、 WAV (44.1/48kHz、16/24ビット)から選択可能 です。さらに本機では、オーディオファイルを再生しなが ら入力信号をミックスして録音することができます(オー バーダビング機能)。

また本機は、ギター/ベースの練習に役立つ再生コントロー ル機能(音程を変えないスロー再生、ギター/ベースのパー トキャンセル機能など)やリズムマシン機能を装備していま す。なお入力信号には内蔵エフェクターを掛けることができ ます。練習に使う曲は本機の入力端子を使って録音できるほ かに、USB接続したパソコン上に保存されている曲を本機 に転送(コピー)することができます。

#### 取扱説明書について

本書は、GT-R1を購入後すぐに使用していただくための 基本的な操作のみを説明しています。GT-R1の詳しい取 扱説明書は本機に同梱、またはSDカード内の電子ファイ ルとして収録されています。

#### SDカード内の 取扱説明書を見るには

付属のSDカードを本機にセットし、付属のUSBケーブル を使って、本機をパソコンに接続します(接続方法につ いては「パソコンとUSB接続する」(11ページ)をご覧 ください)。

GT-R1フォルダ内のMANUALフォルダに取扱説明書フ ァイルがあります。なおこのファイルを開くには、パソ コンにAdobeReaderがインストールされている必要があ ります。AdobeReader はインターネットから無償でダ ウンロードできます。

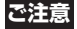

取扱説明書のデータは他のメディア(パソコンのハー ドディスク、CD-R等)にバックアップすることをお 勧めします。

## 第1章 はじめに

#### ■ 取扱説明書を消してしまった時には

取扱説明書を削除してしまった場合は、弊社ウェブサイ ト(http://www.tascam.jp/)からダウンロードするこ とができます。

#### 製品のお手入れ

製品の汚れは、柔らかい布でからぶきしてください。 化学ぞうきん、ベンジン、シンナー、アルコール等で拭 かないでください。表面を痛める原因となります。

#### アフターサービス

- この製品には保証書を別途添付しております。保証書 は所定事項を記入してお渡ししておりますので、大切 に保管してください。
- 保証期間はお買い上げ日より1年です。保証期間中は 記載内容によりティアック修理センターが修理いたし ます。
- 保証期間経過後、または保証書を提示されない場合の 修理などについては、お買い上げの販売店またはティ アック修理センターなどにご相談ください。修理によ って機能を維持できる場合は、お客さまのご要望によ り有償修理いたします。
- 万一、故障が発生し修理を依頼される場合は、次の事 項を確認の上、ティアック修理センターまでご連絡く ださい。
	- **≠** 型名、型番(TASCAM GT-R1)
	- **≠** 製造番号(Serial No.)
	- **●故障の症状(できるだけ詳しく)**
	- **≠** お買い上げ年月日
	- **≠** お買い上げ販売店名

第2章 準備する

#### SDカードをセットする

本機ではSDカードを使って記録や再生を行いますので、 ご使用前にカードをセットする必要があります。

#### **メ モ**

本機をお買い上げ時には1GBのSDカードがセットさ れています。このSDカードをそのまま使って録音/ 再生を行う場合は、改めてセットし直す必要はありま せん。

本機の左サイドパネルにSDカードスロットとUSBコネク タの蓋があります。

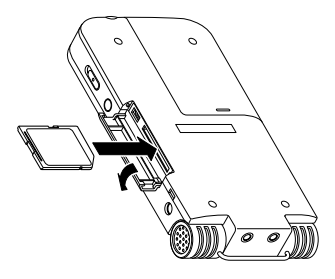

蓋を矢印の方向に押し下げてから開きます。 SDカードスロットにSDカードを差し込み、カチッと手 応えがあるまで押します。

#### SDカードを取り外すには:

差し込まれているSDカードを押します。

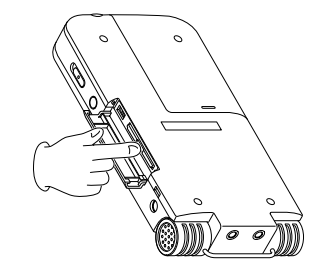

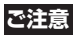

録音中や再生中、およびパソコンとUSB接続中は、 SDカードを取り外さないでください。

第2章 準備する

#### 電源を準備する

本機は専用リチウムイオンバッテリー(BP-L2、付属およ び別売)または別売のACアダプター(PS-P520)で駆動 することができます。ご使用の際はあらかじめバッテリー を充電しておくか、またはACアダプターを接続します。

#### 専用バッテリーを使う

(BP-L2、付属または別売の)専用バッテリーは、お買い 上げ時に十分に充電されていませんので、ご使用前にあ らかじめ充電する必要があります。充電は、本機とパソ コンをUSB接続して行います。

1. 本機の裏面にあるバッテリーケースの蓋をスライドし て取り外し、付属の専用バッテリーをセットします。

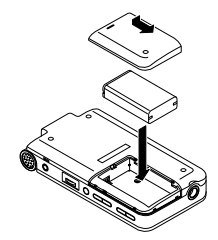

2. 本機の左サイドパネルの蓋を開き、付属のUSBケーブ ルを使って、本機のUSBポートとパソコンをUSB接 続します。

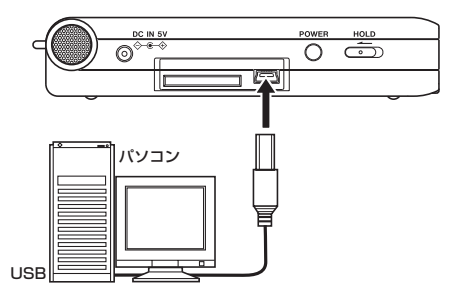

USB接続中、本機の専用電池の充電が始まり、トップ パネル右上部の充電インジケーターがオレンジ色に点灯 します。充電が完了すると消灯します。

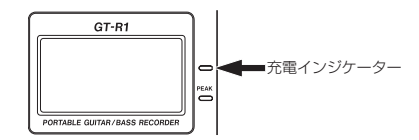

第2章 準備する

- **≠** 本機の電源を入れなくてもUSB接続中は充電が行われ ます。
- **≠** 専用電池は別売されていますので、必要に応じて予備 電池を用意することができます。
- **≠** 別売のACアダプターを接続すると、内蔵電池が充電 されます。この場合も充電中は充電インジケーターが 点灯します。なお本機の電源を入れなくても、ACア ダプターを接続中は充電が行われます。

#### 別売のACアダプターを使う

別売のACアダプター(PS-P520)をDC IN 5Vに接続 します。

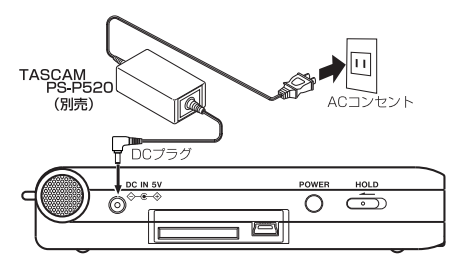

## **メモ キューマン エンス エンス エンス 電源を入れる/切る**

雷源を入れるには、ディスプレイに "TASCAM GT-R1" と表示されるまで、左サイドパネルのPOWERキーを押し 続けます。

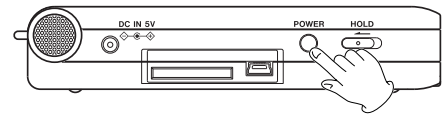

本機が起動すると、ホーム画面が表示されます。

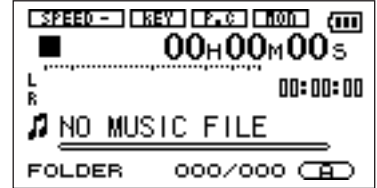

電源を切るには、ディスプレイに "PORTABLE GUI-TAR/BASS RECORDER" と表示されるまで、 POWERキーを押し続けます。

第2章 準備する

#### パソコンとUSB接続する

付属のUSBケーブルを使ってパソコンとUSB接続するこ とによって、本機のバッテリーの充電、オーディオファ イルの転送(コピー)などを行うことができます。必要 に応じて接続してください。

本機およびパソコンが起動しているときにUSBケーブル を接続をすると(あるいはUSBケーブル接続後に本機と パソコンを起動すると)、以下の画面が本機ディスプレイ に表示されます。

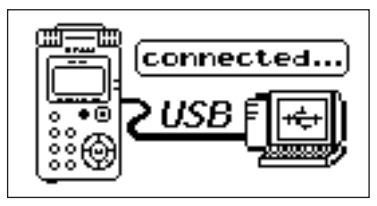

またパソコンには、本機にセットされているSDカードが "GT-R1" という名の外部ドライブとして表示されます。 "GT-R1" ドライブの中には、MUSICフォルダ、UTILI-TYフォルダおよび取扱説明書のPDFデータを収録した MANUALフォルダがあります。

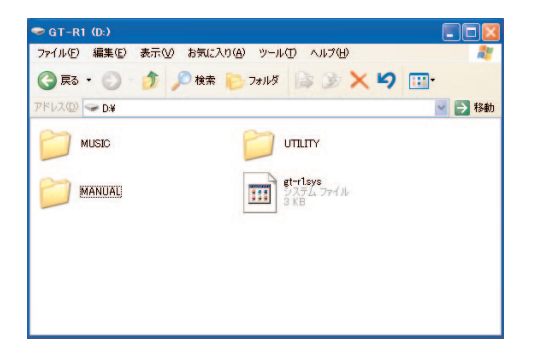

USB接続を終了するには、パソコン側で "GT-R1" の接 続を解除してから、USBケーブルを抜きます。 パソコン側での接続解除方法については、GT-R1取扱説 明書またはパソコンの取扱説明書をご覧ください。

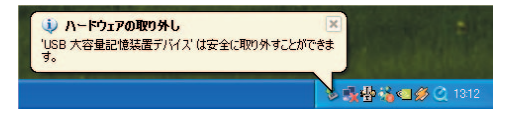

第2章 準備する

#### モニターを準備する

/LINE OUT端子にヘッドホンまたはモニターシステム (アンプ内蔵スピーカー、オーディオシステムなど)を接 続します。

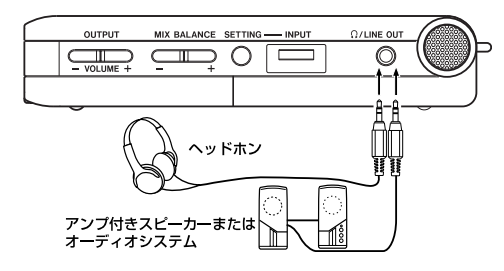

#### **ご注意**

マイクを使った録音を行うときは、ヘッドホンを使って モニターしてください。スピーカーを使ってモニターす ると、スピーカーの出力音が入力されて、正常な音で録 音できなかったり、ハウリング(フィードバック)を起 こす可能性があります。

#### 本機をリセットするには

本機のボトムパネルにリセット用ホールがあります。

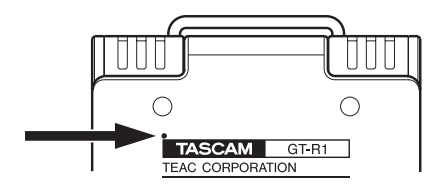

本機の動作がおかしくなったとき、クリップの先端など 細長い棒などをこの穴に差し込んで、内部にあるボタン を押します。電源がオフになり、本機のシステムがリセ ットされます。

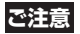

正常に動作しているときはリセットボタンを押さない でください。

## 第3章 録音する

#### 内蔵マイクを使って録音する

内蔵のステレオマイクを使って、通常のステレオ録音を 行ってみましょう。

以下の操作は、本機にSDカードをセットし、本機を起動 し、 Ω/LINE OUT端子にヘッドホンを接続していること を前提にしています。

### **メ モ**

本機を最初に使うときは "INT/MIC" に設定されて いますので、手順1.~3.は必要ありません。

1. 右サイドパネルのSFTTINGキーを押して、INPUT SETTING画面を表示します。

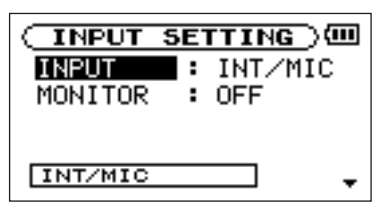

"INPUT" が反転しています。

2. ►►Iキーを押します。

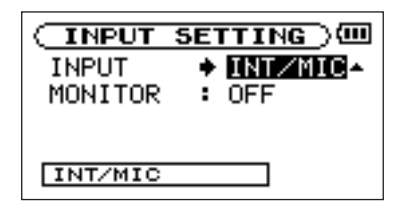

この状態で入力を選択できます。

- 3. ホイールを使って "INT/MIC" を選択します。 内蔵マイクが入力ソースになります(リアパネルの MIC IN端子に何も接続しない場合)。 他のソース(ギター/ベース、外部マイクあるいはラ イン入力)を録音する場合については、「内蔵マイク 以外のソースを録音する| (16ページ) をご覧くださ い。
- **4.**  $\blacktriangleleft$  **+**−を押します。

## 第3章 録音する

**5.** ホイールを使ってGAIN項目を反転し▶▶キーを押し ます。

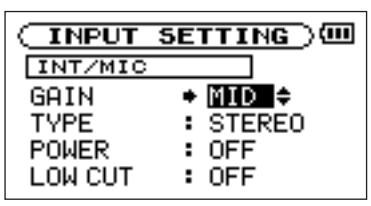

6. ホイールを使ってGAINを設定します。

## **ヒント**

工場出荷時はGAINはMIDに設定されています。 バンド演奏など大きい音量を録音するときはLOWに 会議など小さい音量を録音するときはHIGHに設定し てください。

- 7. STOP/HOMEキーを押して、ディスプレイをホーム 画面に戻します。
- 8. REC/PAUSEキーを押して録音待機にします。 キーが赤く点滅し、ディスプレイが録音画面になりま す。

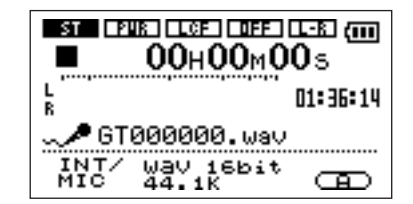

録音待機にすると、入力信号をヘッドホンでモニター することができます。

9. 右サイドパネルのINPUTボリュームを使って、マイ クの入力レベルを調節します。

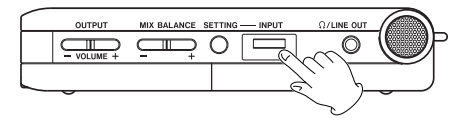

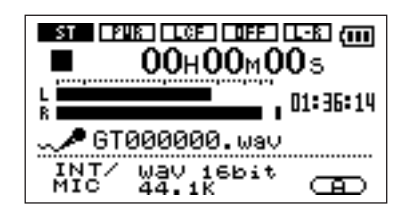

## *14 TASCAM GT-R1*

第3章 録音する

- **≠** PEAKインジケーターは入力信号の過大入力を監視し ます。PEAKインジケーターが点灯する場合は INPUTボリュームを使ってレベルを下げてください。
- **≠** L/Rメータは録音レベルを監視します。一番右のドッ トが点灯する場合はINPUTボリュームを使って入力 レベルを下げるか、エフェクタ-を使用している場合 はEFFECT画面内の出力レベル(LVL)を下げてく ださい。

#### **ヒント**

- INPUTボリュームの調節だけでなく、マイクと音源と の距離や、マイクの向きを調節してみてください。距 離や向きによって音質が変わります。( → 取扱説明書 「第7章 録音する」の「内蔵マイクの角度を調整する」)
- 10. 必要に応じて、OUTPUT VOLUME (+、-) キー を使ってモニター音量を調節します。
- 11. 再度、REC/PAUSEキーを押して録音を始めます。 キーが赤く点灯します。
- 12. 録音を止めるにはSTOP/HOMEキーを押します。 録音を止めると、録音データが新しいオーディオファ

**ご注意 しょうしょ こうしょう こうしょう イルとして保存され、ディスプレイがホーム画面に戻** ります。

> 再生位置が録音したオーディオファイルの先頭に戻り ます。

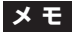

- **≠** 録音を一時停止するには、REC/PAUSEキーを押し ます。
- **≠** 出荷時の設定では、16ビットのWAV形式で録音され ますが、24ビットのWAV形式またはmp3形式で録 音することもできます。MENU画面のREC SET-TING項目で設定できます。( → 取扱説明書「第7章 録音する」の「ファイル形式/サンプリング周波数を 選択する」)
- **≠** GT-R1で録音したオーディオファイルには、録音した 順番でGTの後に6桁の通し番号が付いたファイル名が 自動的に作成されます。ファイル名の後ろにはファイ ル形式に応じて拡張子(.wavまたは.mp3)が付加 されます。例えば最初に録音するファイルがWAV形 式の場合、ファイル名は "GT000000.wav" にな ります。

第3章 録音する

#### 内蔵マイク以外のソースを録音する

内蔵マイクを使わずに、ギター/ベースの音を録音した り、ミキサーやオーディオ機器などの出力信号を録音す ることもできます。

内蔵マイク以外の信号を録音するには、音源を本機の適 切な入力端子に接続し、INPUT SETTING画面の INPUT項目を音源に応じた設定にします(上記の「内蔵 マイクを使って録音する」の手順1.~4.参照)。

それ以後の操作は、上記の「内蔵マイクを使って録音す る」の手順5.以下と同じです。

#### ●ギター/ベースの音を録音する場合

- 1. フロントパネルのGUITAR IN端子(モノラル標準ホ ンジャック)にギターまたはベースを接続します。
- 2. INPUT SETTING画面のINPUT項目を "GUITAR" に設定します。

#### **メ モ**

GUITAR IN端子に入力された信号はL、R両チャンネ ルに録音されます。

**ご注意**

アクティブタイプ(電池を内蔵した)のギター/ベー スを接続して音が歪む場合は、ギター/ベース側のボ リュームを絞ってください。

#### ●ミニプラグのマイクを録音する場合

- 1. リアパネルのMIC IN端子(ステレオミニジャック) にマイクを接続します。
- **2. INPUT SETTING画面のINPUT項目を "INT/MIC"に** 設定します。
- **3. k→キーを押してINPUT**項目を反転したあと、ホイー ルを右に回してINT/MICの設定サブメニューを表示 し、ステレオ/モノの設定、プラグインパワーのオ ン/オフ設定などを行います。詳しくは取扱説明書を ご覧ください。

#### ●外部オーディオ機器を録音する場合

- 1. リアパネルのLINE IN端子(ステレオミニジャック) に外部オーディオ機器の出力端子を接続します。
- **2. INPUT SETTING画面のINPUT項目を "LINE" に** 設定します。

第3章 録音する

LINE IN端子からの入力信号の入力レベルは固定で す。INPUTボリュームを使ってレベルをコントロー ルすることができません。レベル調節は外部機器側で 行ってください。

#### ファイルを削除する

録音したファイルが気に入らない場合など、ブラウズ (BROWSE)画面上で不要なファイルを削除することが できます。

1. MENUキーを押してMENU画面を表示します。

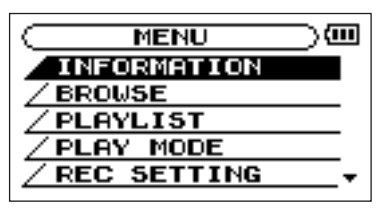

<mark>メ モ</mark> マンコンコントランス エコントランス コントランス コントランス コントランス エコントランス モニュー オールを使って "BROWSE" を反転し、▶/Ⅱキー を押します。

BROWSE画面が表示されます。

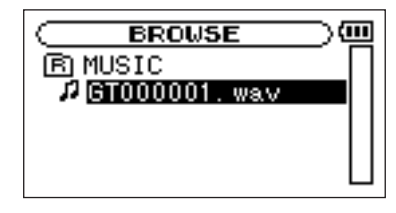

3. ホイールを使って削除したいファイルを反転し、

**►/Ⅱキーを押します。** 

以下のポップアップが表示されます。

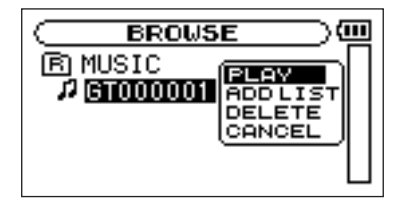

## 第3章 録音する

#### **4.** ホイールを使って "DELETE" を反転し、▶/Ⅱキー を押します。

以下の確認画面が表示されます。

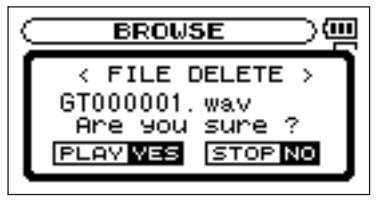

**5. ▶/Ⅱキーを押してファイルを削除します。** 削除を中止する場合は、STOP/HOMEキーを押しま す。

#### **メ モ**

本機では、録音ファイルをカテゴリー別のフォルダに 分類するなど、フォルダ構造で管理することができま す。その場合のフォルダの作成方法や画面内でのナビ ゲーション、削除以外のファイル操作などについては、 取扱説明書の「第10章 ブラウズ(BROWSE)画面」 をご覧ください。

第4章 再生する

録音したファイルを再生してみましょう。

## **メ モ**

録音を終了した後、再生位置が録音したファイルの先 頭に自動的に戻っています。

1. ▶/IIキーを押して再生を開始します。

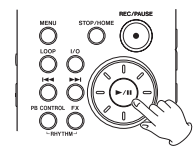

## **ヒント**

ファイル内の再生位置が、ホーム画面の再生位置表示 バーに表示されます。

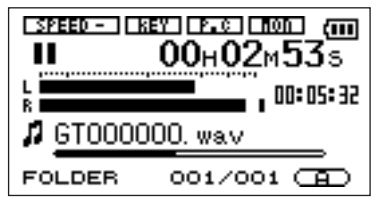

2. OUTPUT VOLUME (+、−) キーを使ってモニター ボリュームを調節します。

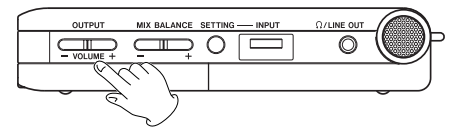

調節中(キー操作中)、ボリューム位置がディスプレ イの下部にバー表示されます。

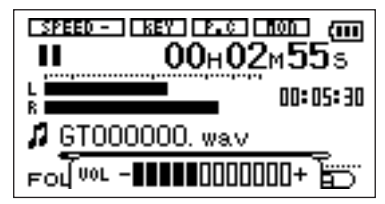

**3.** 再生を停止するには、 ▶ / Ⅱ キー (または STOP/HOMEキー)を押します。 現在の位置で停止します。 ファイルの頭に戻すには、**Â**キーを押します。

第4章 再生する

### **メ モ**

- **◆ 複数のファイルを録音した場合、1◀◀/▶▶Ⅰキーを使** ってファイルを選択することができます。
- **◆ H<4 / ▶▶**キーを押したままにすると、それぞれ早戻 し/早送りサーチができます。
- **≠** ホイールを使って再生位置を移動することができま す。

第5章 CDの曲を取り込む

前述の「オーバーダビングをする」、あるいは後述する 「曲に合わせてギター/ベースを弾く」、「再生コントロー ル機能を使う」での再生素材として、CDの曲を本機に取 り込んでみましょう。

いったんCDからパソコンに取り込んで本機に転送しま す。

#### **メ モ**

本機のLINE IN端子経由で、CDの曲を直接録音する こともできます。

以下の操作は、パソコンと本機の電源がオンになってい ることを前提としています。

1. パソコンのソフトウェアアプリケーション(iTunes など)を使って、CDの曲をMP3またはWAV形式で パソコンに取り込みます。

具体的な操作方法などについては、パソコンあるいは アプリケーションの取扱説明書/ヘルプをご覧くださ い。

**2.** パソコンと本機をUSB接続します。(→11ページ 「パソコンとUSB接続する」)

**3.** パソコン上の **"GT-R1"** ドライブをクリックして開き ます。

UTILITYフォルダ、MUSICフォルダが表示されます。

- 4. パソコンに取り込んだ曲のファイルをMUSICフォル ダにドラッグ&ドロップします。 ファイルがコピーされます。
- 5. コピーを終えたら、まず最初にパソコンから本機を正 しい手順で切り離した後、USBケーブルを外します。 本機の画面がホーム画面に戻ります。

第6章 曲に合わせてギター/ベースを弾く

録音したファイルやパソコンから取り込んだ曲に合わせ てギター/ベースを演奏することができます。

#### ギター/ベースを接続する

- 1. フロントパネルのGUITAR IN端子(モノラル標準ホ ンジャック)にギターまたはベースを接続します。
- 2. 右サイドパネルのSETTIGキーを押して、INPUT SETTING画面を表示します。

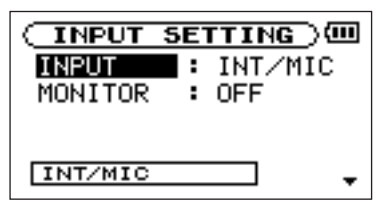

"INPUT" が反転しています。

**3. ►►**キーを押します。

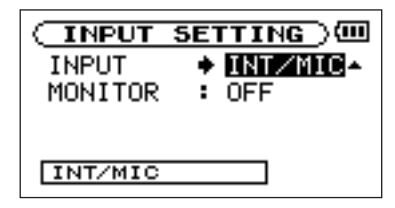

この状態で入力を選択できます。

- 4. ホイールを使って "GUITAR" を選択します。
- **5.**  $\leftarrow$  **キーを押します。**
- **6.** ホイールを使ってMONITOR項目を反転し、▶▶キー を押します。
- 7. ホイールを使ってON項目を選択します。 常に入力信号が出力されるようになります。
- 8. STOP/HOMEキーを押して、ディスプレイをホーム 画面に戻します。

第6章 曲に合わせてギター/ベースを弾く

9. INPUTボリュームで入力レベルを調整します。

#### **ご注意**

アクティブタイプ(電池を内蔵した)のギター/ベー スを接続して音が歪む場合は、ギター/ベース側のボ リュームを絞って下さい。

#### 曲を再生しながら演奏する

**]. H<</>
<del>▶</del>** ルを選択します。

#### ヒント

MENU画面から "BROWSE" の画面を呼び出して操 作することにより、ダイレクトに選曲することができ ます。

**2. ▶/Ⅲキーを押して曲を再生します。** 曲を再生しながらギター/ベースを演奏するとミック スされた信号が Ω/LINE OUT端子から出力されま す。MIX BALANCEキーを使って、再生音と入力音 のバランスを調整できます。

#### エフェクターを使用する

本機にはギター/ベース用のエフェクターが内蔵されて います。以下の手順で、ギター/ベースにエフェクトを 掛けることができます。

1. FXキーを長押しして、EFFECT画面を表示します。

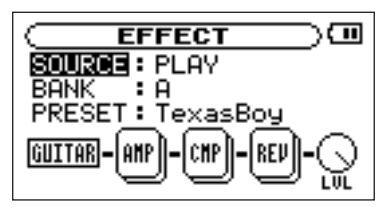

- **2.** ホイールを使って "SOURCE" を反転し、▶▶キー を押します。
- 3. ホイールを使って "INPUT" を選択します。 ギター/ベースにエフェクトが掛かるようになります。

#### **メ モ**

"INPUT" の代わりに "PLAY" を選択すると、再生 音にエフェクトが掛かります。

## 第6章 曲に合わせてギター/ベースを弾く

4. M→キーを押してSOURCE項目を反転したあと、ホ イールを使ってBANK項目を選択し**¯**キーを押し ます。

ホイールを回すとBANK表示が、A,B,C,D,Eの順に 変わります。

- **5.**  $\blacktriangleleft$  **キーを押してBANK**項目を反転したあと、ホイー ルを右に回してPRESET項目を選択し**¯**キーを押 します。
- 6. ホイールを使って希望のプリセットエフェクトを選択 **し/◀◀キーを押します。**
- 7. ホイールを使って "LVL" を反転し、▶▶Iキーを押し ます。
- 8. ホイールを使ってLVL (エフェクト出力レベル)を調 整し**1◀◀**キーを押します。
- 9. STOP/HOMEキーを押して、ホーム画面に戻します。

10.FXキーを押して、ディスプレイ右下のBANK名の アイコンを反転させます。

#### ヒント

- **≠** いつでもFXキーを押すことによって、エフェクター のオン/オフを切り換えることができます。
- **≠** 選択したプリセットエフェクトは更に各エフェクトの パラメータを調整することもできます。

**メ モ**

プリセットエフェクトの種類と内容については、取扱 説明書の「第19章 エフェクタプリヤット一覧」を ご覧ください。

第7章 再生コントロール機能を使う

本機は、ギター/ベースの練習時に便利な再生コントロー ル機能を装備しています。この機能を使って、CDから取 り込んだ曲や本機で録音した素材を再生するときのスピー ドやキーを変えることができます。

#### 再生のスピードを変える

スピードを変えて再生することができます。フレーズを コピーするときなどに便利です。またVSA機能をオンに すると、スピードを変えたときに音程が変わりません。 以下の手順例では、音程を変えずにスピードのみを変え る設定を行います。

1. ホーム画面表示中、PB CONTROLキーを長押しして、 PB CONTROL画面を表示します。

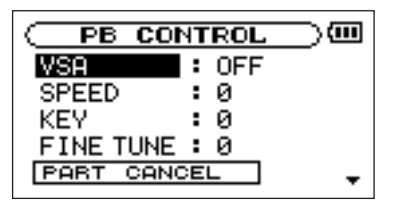

2. ホイールを使って "SPEED" を反転し、▶▶キーを 押します。

SPEEDの現在の設定値が反転します。

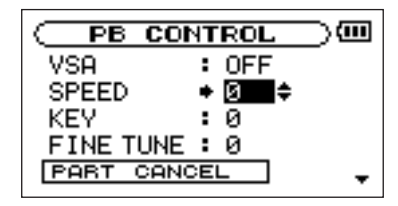

- 3. ホイールを使ってスピード値を設定します。 表示される数字の単位は%です。-50%~+16%の 範囲で設定できます。
- **4. km キーを押します。** "SPEED" が反転します。

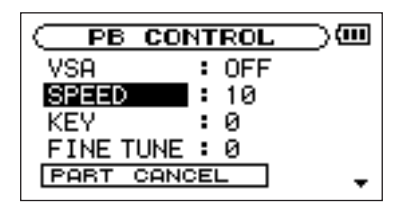

## 第7章 再生コントロール機能を使う

**5.** ホイールを使って "VSA" を反転し、▶▶キーを押し ます。

VSAの現在の設定が反転します。

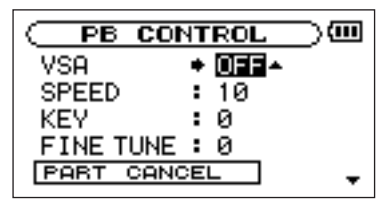

- 6. ホイールを使って "ON" を選択します。
- 7. STOP/HOMEキーを押して、ディスプレイをホーム 画面に戻します。

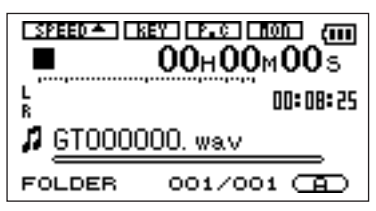

8. PB CONTROLキーを押します。 ディスプレイ上部のSPEEDアイコンが反転表示にな り、スピードコントロール機能(VSAおよびSPEED 機能)が動作中であることを示しています。

#### ヒント

ホーム画面表示中はいつでもPB CONTROLキーを短 く押すことによって、スピードコントロール機能のオ ン/オフを切り換えることができます。

#### **メ モ**

SPEEDアイコンには、スピードの設定値に応じて、 "▲"、"▼" または "-" が表示されます。スピード値 がプラスのときは "▲"、マイナスのときは "▼"、0 のときは "ー" が表示されます。

キーを変えて再生することができます。曲に合わせてギ ター/ベースを練習するときなどに便利な機能です。

1. ホーム画面表示中、PB CONTROLキーを長押しして、 PB CONTROL画面を表示します。

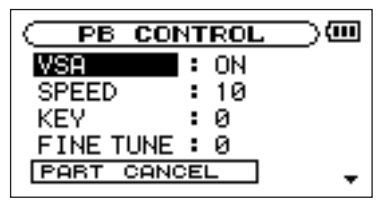

**2.** ホイールを使って "KEY" を反転し、▶▶キーを押し ます。

KEYの現在の設定値が反転します。

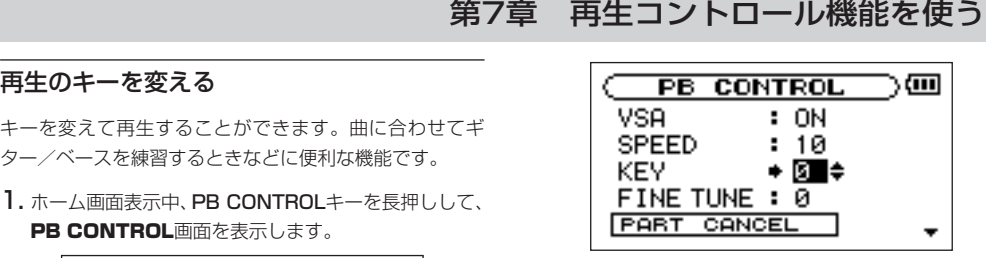

- 3. ホイールを使ってキーを半音単位で上下します。 上下に6半音の範囲で設定できます。
- 4. STOP/HOMEキーを押して、ディスプレイをホーム 画面に戻します。

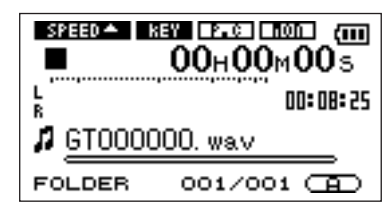

ディスプレイ上部のKEYアイコンが反転し、キーコ ントロール機能が動作中であることを示しています。

## 第7章 再生コントロール機能を使う

#### ギター/ベースの音を低減する

多くの市販の音源(CDなど)の場合、ギター/ベースの 音を低減することができます (パートキャンセル機能)。

#### **メ モ**

キャンセル効果は音源によって異なります。

1. ホーム画面表示中、PB CONTROLキーを長押しして、 PB CONTROL画面を表示します。

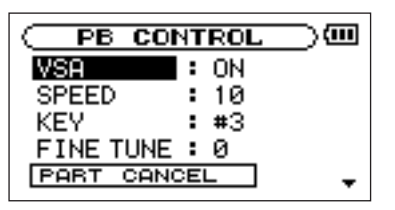

2. ホイールを使って "PART CANCEL" のCANCEL 項目を反転し、**¯**キーを押します。

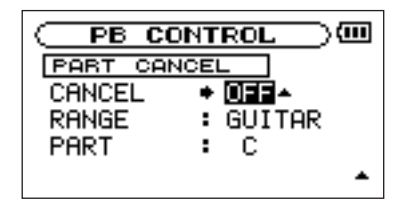

3. ホイールを使って "ON" を選択します。

ベースの音を低減したい場合は、以下の4.、5.項目の設 定を行ってください。

ギターの音を低減したい場合は、4.、5.項目の設定を行 う必要はありません。

**4. M→キーを押してCANCEL**頂目を反転したあとホ イールを使ってRANGE項目を選択し**¯**キーを押 します。

第7章 再生コントロール機能を使う<br>5. ホィールを使って **"BASS"** を選択します。

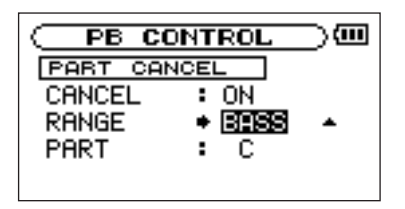

6. STOP/HOMEキーを押して、ディスプレイをホーム 画面に戻します。

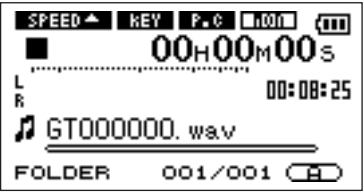

ディスプレイ上部の**P.C**アイコンが反転し、パートキ ャンセル機能が動作中であることを示しています。

## **ヒント**

- **≠** RANGE項目とPART項目で、それぞれ低減する音 の音域と定位を設定することができます。これらの設 定を変えることで、低減効果が増す場合があります。 詳しくは、取扱説明書「第11章 特殊な再生(再生 コントロール機能)」の「ギター/ベースの音を低減 する」をご覧ください。
- **≠** ギター/ベースの練習時に、再生コントロールを行い ながらGUITAR IN端子などからの入力をミックスし たい場合は、「第6章 曲に合わせてギター/ベースを 弾く」の「ギター/ベースを接続する」(22ページ) で述べた手順に従って、ギターまたはベースの接続お よび本機の設定を行ってください。

## 第8章 繰り返し再生する

ファイル内の希望の区間を繰り返し再生(ループ再生) することができます。

- 1. ▶/Ⅱキーを押して再生を始めます。
- 2. 繰り返し再生したい区間の始点でI/Oキーを押します。
- 3. 繰り返し再生したい区間の終点でI/Oキーを押します。 繰り返し再生が始まります。
- 繰り返し再生を中止するには、LOOPキーまたはI/O キーを押します。

LOOPキーを押した場合、繰り返し区間の設定が残り、 再びLOOPキーを押すと、また繰り返し再生が始まり ます。

I/Oキーを押した場合、繰り返し区間の設定がクリア されます。

#### **メ モ**

再生エリア内の繰り返し再生、1曲の繰り返し再生を 行うこともできます。( → 取扱説明書「第12章 ルー プ再生/リピート再生/1曲再生」)

## 第9章 リズムマシンに合わせてギター/ベースを弾く

内蔵のリズムマシンに合わせてギター/ベースを演奏し てみましょう。

#### ギター/ベースを接続する

「第6章 曲に合わせてギター/ベースを弾く」の「ギ ター/ベースを接続する」(22ページ)で述べた手順に 従って、ギターまたはベースの接続および本機の設定を 行います。

#### リズムマシンを設定する

1. ホーム画面表示中、PB CONTROLキーとFXキーを 同時に押します。

リズム画面が表示され、本機がリズムモードになり ます。

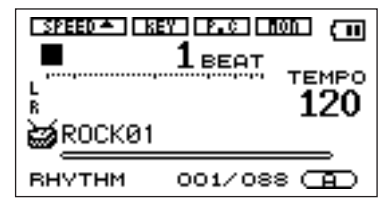

#### **メ モ**

リズムモードから通常モードのホーム画面に戻すに は、再びPB CONTROLキーとFXキーを同時に押し ます。

#### **2. ▶/Ⅱキーを押します。** リズムマシンがスタートします。

- **►/Ⅱキーを押すたびにリズムマシンのスタートとス**
- トップが切り換わります。

初めてリズムマシンを使うときは、初期設定のパター ンとテンポによるリズムが再生されます。

リズムを聴きながら、パターンとテンポを設定してみ ましょう。

- **3.**  $\blacktriangleleft$ **/ ▶▶**キーを使ってプリセットのパターンを選び ます。
- 4. ホイールを使ってテンポを調節します。

#### ヒント

リズム設定画面を使って、リズムをスタートする前の カウントインの設定を行うことができます。( → 取扱 説明書「第16章 リズムマシンを使う」の「リズム マシンを設定する」)

### *TASCAM GT-R1 31*

第9章 リズムマシンに合わせてギター/ベースを弾く

#### リズムマシンに合わせて演奏する

リズムマシンに合わせてギター/ベースを演奏してみま しょう。

1. リズム画面が表示されているとき、▶/Ⅱキーを使っ てリズムマシンをスタートします。 リズムマシンを再生しながらギター/ベースを演奏す

ると、ミックスされた信号が /LINE OUT端子から 出力されます。

2. MIX BALANCEキーを使って、リズムマシンの音と ギター/ベースの音のバランスを調節します。

#### **メ モ**

リズムマシンまたはギター/ベースにエフェクトを掛 けることができます。(→23ページ「エフェクター を使用する」)

#### リズムマシンとギター/ベースをミックス録 音する

リズムマシンに合わせてギター/ベースを演奏するだけ でなく、これらのミックス信号を録音してみましょう。

1. リズム画面が表示されているとき、REC/PAUSEキー を押します。

録音待機状態になり、キーが赤く点滅します。ディ スプレイが録音画面に変わります。

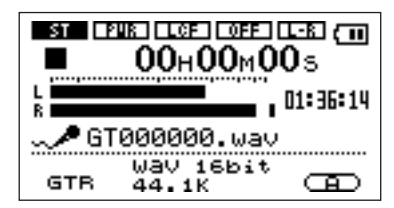

## 第9章 リズムマシンに合わせてギター/ベースを弾く

- 2. 再度、REC/PAUSEキーを押します。 リズムマシンがスタートし、同時に録音が始まります ので、リズムマシンに合わせてギター/ベースの演奏 を行います。
- 3. 録音を終えたらSTOP/HOMEキーを押します。 ディスプレイがリズム画面に戻り、オーディオファイ ルが作成されます。

#### **メ モ**

リズムモードでは録音した音を再生することができま せん。下記の操作を行ってリズムモードを終了して通 常モードに戻してから、ファイルの再生を行ってくだ さい。

4. PB CONTROLキーとFXキーを同時に押して、リズ ムモードを終了します。 通常のモードに戻り、ホーム画面が表示されます。

第10章 オーバーダビングをする

オーバーダビングでは、SDカードに保存されているオー ディオファイルを再生しながら新しい音をミックスして録 音することができます。例えば、音楽に合わせてギター/ ベースを演奏し録音することができます。

以下に、すでに保存されているオーディオファイルの先頭 からの再生音に合わせて、ギター/ベースをオーバーダビ ングする手順を説明します。

#### 準備する

フロントパネルのGUITAR IN端子(モノラル標準ホンジ ャック)にギター/ベースを接続した後、以下の手順で 入力ソースをGUITAR IN端子からの入力に設定し、入力 信号を常時モニターできるように設定します。そして入 力レベルを調整します。

- ●入力を設定する
- 1. 右サイドパネルのSETTINGキーを押して、INPUT SETTING画面を表示します。

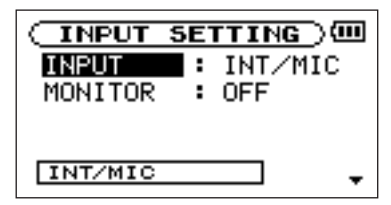

"INPUT" が反転しています。

- 2. ►►1キーを押します。 この状態で入力を選択できます。
- 3. ホイールを使って "GUITAR" を選択します。

オーバーダビングを行うとき、以下の手順でMONITOR 項目を "ON" に設定します。MONITOR項目を "ON" にすると、常に入力信号が C /LINE OUT端子から出力さ れます。

**4. ख़∢**キーを押します。

第10章 オーバーダビングをする

- **5.** ホイールを使ってMONITOR項目を選択し、▶▶キー を押します。
- 6. ホイールを使って "ON" を選択します。
- 7. STOP/HOMEキーを押して、ディスプレイをホーム 画面に戻します。

この状態で入力するギター/ベース信号と再生信号の 両方がミックスされて /LINE OUT端子から出力さ れます。

#### 録音する

**1.**  $\blacktriangleleft$ **/ ▶▶**キーを使って、再生するオーディオファイ ルを選択します。

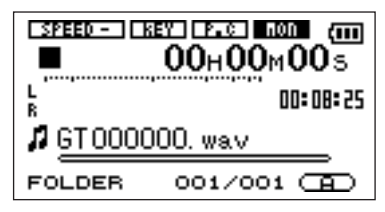

画面上に選択しているファイル名が表示されます。

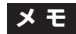

直前に録音したオーディオファイルに音をミックスす る場合は、すでに選ばれていますので、上記操作は不 要です。

2. ▶/IIキーを押して再生を開始しギター/ベースとの 音量バランスをチェックします。

#### **メ モ**

右サイドパネルのINPUTボリュームを使ってギター/ ベースの入力レベルを調節します。PEAKインジケー ターが点灯する場合は、入力をレベルを下げてくださ い。

また、L/Rメーターの一番右のドットが点灯する場合 は、INPUTボリュームを使って入力レベルを下げる か、エフェクトを使用している場合は、EFFECT画 面内の出力レベル(LVL)を下げてください。

第10章 オーバーダビングをする

3. 必要に応じて、MIX BALANCEキーを使って、再生 の音量を調節します。

#### **メ モ**

再生中にL/Rメーターの一番右のドットが点灯する場 合は、入力レベルを下げるか、MIX BALANCEを使 って再生レベルを下げてください。

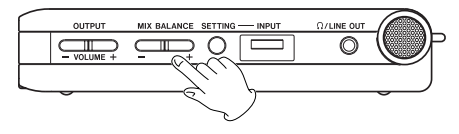

調整中(キー操作中)、再生ボリュームがディスプレ イの下部にバー表示されます。

**4.**  $\blacktriangleleft$  **キーを使って、再生オーディオファイルの先頭に** 戻します。

#### **メ モ**

ファイルの途中からの再生音に合わせてオーバーダビ ングを行うこともできます。その場合は頭に戻す代わ りに、希望の位置をサーチしておきます。

5. REC/PAUSEキーを押します。

録音待機になり、キーが赤く点滅します。画面にオー バーダビングモードのオン/オフの選択がポップアッ プ表示されます。

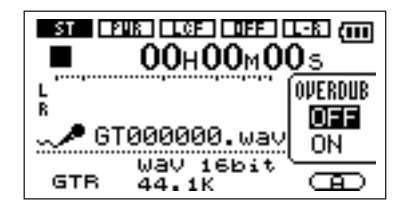

**6.** ホイールを使って、"ON" を選択します (ONを反転)。

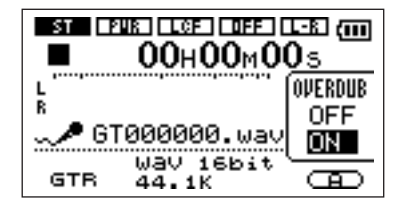

## 第10章 オーバーダビングをする

- 7. 再度、REC/PAUSEキーを押します。 手順1.で選択したファイルが再生され、同時に録音が 始まりますので、再生に合わせてギター/ベースの演 奏を行います。
- 8. 緑音を終えたらSTOP/HOMEキーを押します。

#### **メ モ**

- **≠** ミックス信号は新しいファイルに録音されます。再生 ファイルが上書きされることはありません。
- **≠** オーバーダビングによる録音を繰り返すことによって、 疑似的なマルチトラックレコーディングが可能です。

## **ご注意**

上記の手順3.で再生音のバランスを下げてオーバーダ ビングを行った場合、作成したオーディオファイルを 再生すると、録音時のモニターに比べて音が小さく聞 こえます。この場合は、MIX BALANCE +キーを使 って再生レベルを最大にしてください。

## Memo

## Memo

#### この製品の取り扱いなどに関するお問い合わせは

タスカム営業技術までご連絡ください。お問い合わせ受付時間は、 土・日・祝日・弊社休業日を除く10:00~12:00 / 13:00~17:00です。

**タスカム営業技術 - 〒206-8530 東京都多摩市落合1-47** 

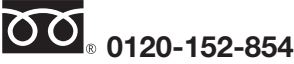

携帯電話・PHS・IP電話などからはフリーダイヤルをご利用いただけませんので、通常の 電話番号(下記)にお掛けください。

電話:042-356-9137 / FAX:042-356-9185

#### 故障・修理や保守についてのお問い合わせは

修理センターまでご連絡ください。 お問い合わせ受付時間は、土・日・祝日・弊社休業日を除く9:30~17:00です。

ティアック修理センター 〒190-1232 東京都西多摩郡瑞穂町長岡2-2-8

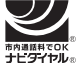

一般電話・公衆電話からは市内通話料金でご利用いただけます。

## **0570-000-501**

ナビダイヤルは全国どこからお掛けになっても市内通話料金でご利用いただけます。 PHS・IP電話などからはナビダイヤルをご利用いただけませんので、通常の電話番号(下記) にお掛けください。

新電電各社をご利用の場合、「0570」がナビダイヤルとして正しく認識されず、「現在、この 電話番号は使われておりません」などのメッセージが流れることがあります。このような場合 は、ご契約の新電電各社へお問い合わせいただくか、通常電話番号(下記)にお掛けください。

#### 電話:042-556-2280 / FAX:042-556-2281

■ 住所や電話番号は, 予告なく変更する場合があります。あらかじめご了承ください。

ティアック株式会社

〒206-8530 東京都多摩市落合1-47 http://www.tascam.jp/

Printed in China